# Multiscan MK3 酶标仪的常见故障及处理

卢 康

(北京生物制品研究所 北京 100024)

摘 要 在 Multiscan MK3 酶标仪的维修过程中积累一定的经验,对使用中常见的故障 和排除方法进行介绍。

关键词 Multiscan MK3 酶标仪 故障维修

Multiscan MK3 酶 标 仪 是 由 美 国 Thermo Labsystems 公司生产的, 早在 1998 年就进入中国。 目前在国内许多疾控中心、血站、医院检验科和科 研院所实验室都有广泛使用。对这一型号的仪器进 行维修过程中积累一定的经验,就常见的故障和排 除方法作一简要介绍。

### 故障 1 开机后无反应

原因 电源未接通。应检查电源线是否接好,保险 丝是否烧断。该机保险规格 2×3.5A,5×20mm, 在仪器后部左下侧(见图 1)。

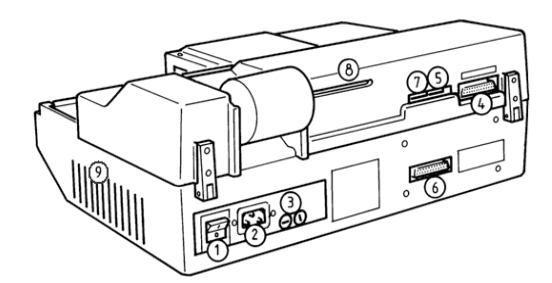

图 1 Multiscan MK3 酶标仪后部接口图 1. 电源开关;2. 电源插口;3. 保险丝;4.RS-232 计算机接口;5. 计 算机通讯设置拨码开关组 ;6. 并口打印机接口 ;7. 第二接口拨 码开关组 ;8. 程序卡插口(未配置);9. 通风口。

故障 2 仪器无法与计算机通讯

现象 仪器与计算机相连,运行软件仪器却不出现 "计算机控制"显示。

原因1 连线不通。首先检查计算机与仪器接口是 否正确,它应与仪器后部右侧标有 RS-232 接口相 连。因为打印机接口在其左下方可互插入 , 会造成 接口错误发生。连线不通的另一种原因是连线本身 的问题。该仪器与计算机通讯用的串 - 并联转换线 必须使用原厂配备的,市场卖的串 - 并转换线是不 能用于该机的。另外还应检查计算机设置的串口是 否与仪器相连。

原因 2:设置问题。仪器与计算机通讯速率有错误。 检查仪器通讯的波特率是否与计算机的波特率相匹 配即 9600bps。仪器波特率的设置是由一组 DIL8 位开关完成。位置在仪器后部右侧,见图中位置 5 处。出厂设置波特率为 9600bps 其 DIL 的位置是 :

1 → → → → → → → → → → 如果不是, 则应改成出厂设置。

故障 3 仪器显示"酶标板错误"

原因 卡板。载板架进入测量室后卡住不能移动。 这是由于使用活板条的酶标板在放板时没将板条按 平,造成进入测量室后被卡住。

解决方法 关机,拆下测量室绿盖上的两个螺丝, 移开绿盖,将载板架推出测量室即可。同时检查有 无液体溅在下面的透镜上和上部的光接收元件上, 如有应用软纸擦净。

检查载板架上是否有异物造成阻碍发生。与载 板架相连的导杆是否干净有无弯曲。可关机后用手 推载板架检查,正常时应能感觉到有阻力但能推动 没有卡住情况发生。如推时一点阻力也没有, 则是 驱动电机与载板架相连的齿形皮带断了,应更换。

#### 故障 4 仪器显示"滤光片错误"

原因 仪器自检过程中没有接收到滤光片轮位置信 号。应首先检查滤光片轮是否正确放在滤光片轮的 插槽内。注意滤光片轮在自检过程中是否转动。如 不转动,应拆下仪器左右侧各一固定螺丝,将机盖 掀起,检查滤光片轮驱动电机的连线是否插紧在电 机控制电路板上(PCB MOTCU-03)。如果该轮连 续转不停止,则是检测滤光片轮位置的槽形光耦损 坏。在自检过程中,滤光片轮正常转动时应能听到 其转动的声音。转动声音是有间断的,其间断次数 与装有滤光片的个数相同。

故障 5 仪器自检过程中显示"滤光片 1 没光线", "滤光片 2 没光线"…

原因 灯不亮。检查 :从仪器左侧出风口,应能看 到灯光,如没有看到则是灯没亮。

关机将灯拆下。用万用表电阻挡测量灯两脚 间电阻,正常阻值应在 10Ω 以下,如果是∞,则 是灯丝断了,应更换。灯的型号: OSRAM 64607, 8V,50W。国产灯泡有些因亮度不够,会影响吸 收值的测量,故不可使用。在检测灯时,应注意灯 脚上往往带有黑色的氧化层,它会造成接触电阻大

# **现代仪器 (www.moderninstrs.org.cn) 二○○八年·第四期**

## 导电不良情况发生,应清除干净再测量。

如果灯没问题,应检查其供电电压是否正常, 正常的电压应在 7Vpc 左右。如没有, 测量电源出 口 X<sub>2</sub>、X<sub>3</sub>, 没有电则是电源损坏;如有, 则是灯 的连线问题,应作相应处理。

这里请注意:因为该仪器没有灯的自休眠功能, 所以应养成在平日使用时"用前才打开,用完即关 闭"的习惯。这样可以大大地延长灯的使用寿命。

#### 故障 6 打印机不打印

原因1 连接问题。检查打印机与仪器的接口是否 正确。应是图中位置 6 的接口,而不是 RS232 计 算机接口。检查打印机的连线是否有问题,可用替 换法试验确定。有时是仪器与打印机接口电路板损 坏,这时仪器往往显示"缺纸"或"打印机故障"。 原因 2 酶标仪的设置问题。检查时先将打印机与 仪器的连线拆开,开机,按"开始"键,在载板架 从测量室移出时,正常时应显示"没有并口打印机"。 如果没有上述显示,则是仪器设置错误。这会有 2 种情况:(1)只显示"正在传输数据"则是仪器内 置打印机没有关闭,其测量的数据传输至内置打印 机接口(一般不配内置打印机)。解决办法:按"参数" 键,选择"5"显示"打印机开 / 关",选择"1"(打 印机关),按"输入"键完成。(2)当载板架移出 测量室时,仪器显示无任何反应。这是因为仪器没 有设置外置打印机的原因。检查 :仪器后部左侧一 组 DIL8 位开关, 见图中位置 7, 其中第 7 位开关 应置上其余向下,正常设定应是 \* \* \* \* \* \* → 如 第 7 位开关置下, 则仪器没有外置打印机输出。应 注意正确的开机顺序是:先开仪器,后开打印机。 原因 3 打印机方面的故障。如仪器上述显示正常, 则说明问题出在打印机上,可用替换法试验确定。 应注意与仪器配置的打印机应选择输入口为并口的 打印机。目前市场卖的打印机以 USB 接口的为多, 不可直接与仪器相连接,需配转换器才可使用。推 荐的喷墨打印有 EPSON C20/C41/C65、Me+,HP Jec 500/550/600/640/950,Canon Bjc 240。有些型 号的喷墨打印机与该仪器不兼容。可选的针式打印 机有 :EPSON MK+,映美 320/330 等。绝大部分 针式打印机均可使用。

#### 故障 7 关机后仪器存储的日期和时间丢失。

原因 主电路板上的一钮扣电池电压过低所 致。检查: 正常电池电压为  $3V_{DC}$ , 如果低于  $2.6V_{DC}$  便会出现上述问题。电池型号: CR2477N  $3V_{DC}/950$ mAh,可在市场上买到。

#### 故障 8 调不出已存储的程序

原因 没有在相应程序模块下调出。已存储的程序

应在相应的程序模块下调出。如在临界值模块下存 储的程序,就必须在临界值模块下调出,而不能在 其它操作模块(例如基础酶联)下调出。

故障 9 仪器测量的吸收值与目测结果相差很大, 偏低。

原因 滤光片参数错误。由于测量滤光片没正确的 进入光路,测量光的波长与正确测量光的波长相差 大致使结果失真。

由于电源或其它原因,有时会造成仪器存储的 滤光片参数丢失或错误。应进行检查并重置参数 : 酶标仪出厂标配是 4 个滤光片,其每个滤光片的波 长分别为 (1)405nm;(2)450nm;(3)492nm;(4)630nm。 重置方法 按"参数"键,选择"6"显示"滤光 片轮",按"输入"键显示"滤光片 1 波长?",输 入第一滤光实际波长数后按"输入"键,显示"滤 光片 2 波长?"…, 依次输入所有相应滤光片波长 数后按"输入"键完成。

提示 应养成经常检查滤光片参数的习惯, 以确保 试验数据的可靠性。

### 故障 10 程序模块丢失

现象 开机后调不出临界值和曲线定量操作模块。 原因 由于某种原因使得仪器内存储的模块丢失。 其恢复的方法如下 :

将仪器后部左侧一组 DIL8 位开关 ( 见图中位 置7), 将其第 5 位开关置上成→→→→→→←→→←→ 状, 然 后开机。这时仪器显示进入测试模块,按"参数" 键,选择第"11",仪器显示"输入程序数",按"3" 再按"输入"键,确认后仪器会自动进入程序模块 测试(约 2min),待测试完成后关机。再将第 5 位 开关置下恢复原状,开机即可正常使用。

#### 故障 11 样品测量的吸收值多为负值

原因 1. 空白或阴性样品在酶标板上的位置错误所 致。2. 空白孔的吸收值过高,大于样品的吸收值。 因为"最终结果 = 样品的吸收值 - 空白样品的吸收 值",所以就会产生负值。

故障 12 开机排风扇发出噪音

原因 排 风 扇 轴 承 缺 油, 应 更 换。 其 参 数 为  $24V_{\text{nc}}$ , 两孔间距 6cm。

故障 13 酶标板进出时噪音大

原因 载板架与其导杆在相对运动时磨擦产生出噪 音。

解决方法 打开测量室盖,将两根导杆用软纸擦净, 再在导杆上面和皮带两端导轮处滴点润滑油,即可 消除噪音。